# **ЭКСПЕРТНАЯ ДИАГНОСТИЧЕСКАЯ СИСТЕМА**

## **БАТЫРКАНОВ Ж.И, АЙДАРАЛИЕВА Н.Ш.**

*КГТУ им. И. Раззакова*

*В данной работе рассматриваются вопросы работы с функциональными основными модулями экспертной диагностической системы применительно к радиоэлектронным системам.* 

В экспертной (диагностической) системе к основным модулям относятся: модуль эксперта и модуль пользователя (владельца РЭС).

Ниже рассмотрим вопросы работы с функциональными основными модулями экспертной системы, которая предназначена для диагностики неисправностей радиоэлектронных систем.

**Модуль эксперта** выполняет следующие функции:

- Предоставляет возможность создание новых баз знаний;
- Позволяет добавлять, редактировать, так же удалять знания с базы знаний;
- Возможность просматривать данные со всевозможными путями;
- Позволяет редактировать данные о базе знаний;
- Так же возможность выбора базы знаний для работы с ней.

**Модуль пользователя** выполняет следующие функции:

- Предоставляет возможность выбора других баз знаний;
- Позволяет обновить или полностью заменить базу знаний;
- Возможность просматривать данные статистически, в виде отчетов;
- Позволяет просматривать

информацию о базе знаний и редактировать личные данные;

• Так же при необходимости отправляет почтовое сообщение эксперту с описанием неполадки РЭС.

Для функционирования программы достаточно и необходимо выполнение следующих условий:

- Windows совместимая платформа
- Объем свободной оперативной памяти-порядка 16 MB
- Наличие свободного объема памяти на жестком диске, необходимого для данной программы порядка 10МВ
- Так же необходимо установление на ПК пользователя пакет офисных программ MS Office (компоненты, MS Access и MS Outlook Express).

Для работы с данными модулями сначала необходимо установить на компьютер пакет офисных программ MS Office (компоненты: Access, MS Outlook Express), после запустить установочный дистрибутив в данном компьютере. После установки в Пуск->Программы появиться ссылки на систему, и пользователь может пользоваться ею.

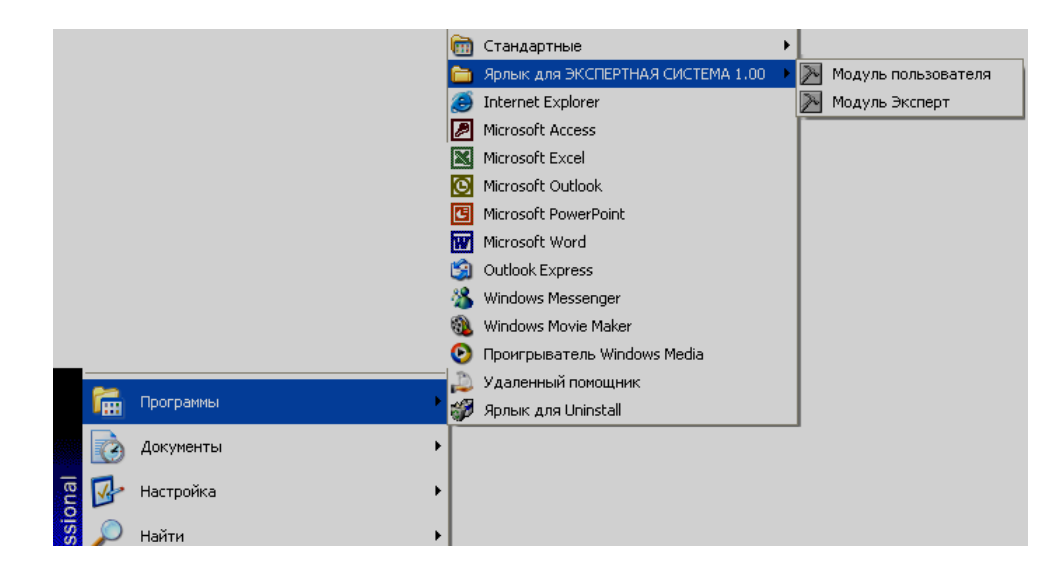

### **Работа с** м**одулем эксперта:**

Для полноценной работы с модулем эксперта достаточно допустить этот модуль по ссылке Пуск->Программы->Еxpert->База знаний ЭС. После запуска откроется следующее окно приложения (рисунок 1). При этом эксперт может добавлять, редактировать или удалять данные. При добавлении эксперту предоставляются данные со справочников, если в справочнике не хватает данных, то он имеет возможность добавляет их в реальном режиме не выходя из состояния ввода новых знаний.

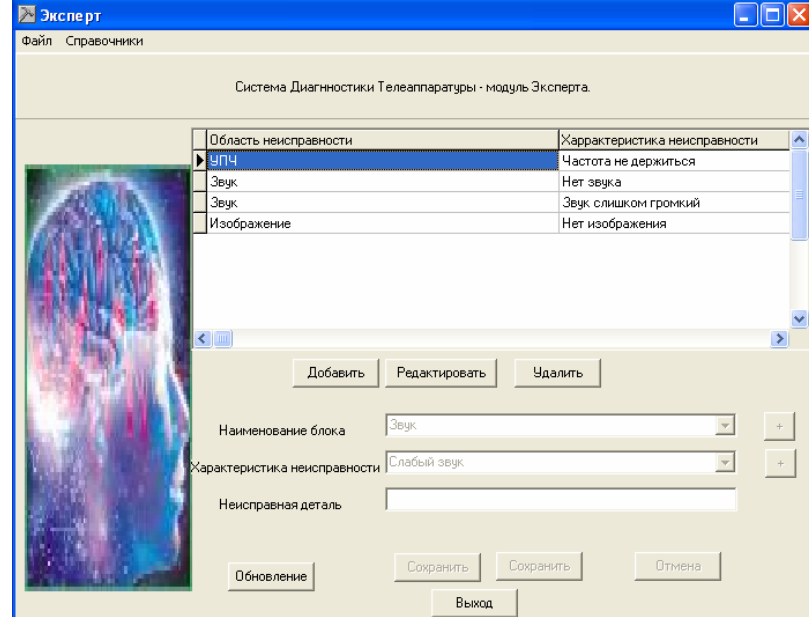

#### **Рис. 1. Модуль эксперта.**

При добавлении откроется окно для ввода данных. Если вы должны добавлять несколько записей, то можете поставить

галочку на «Добавить еще» и окно не будет закрываться автоматически, в противном случае окно закроется.

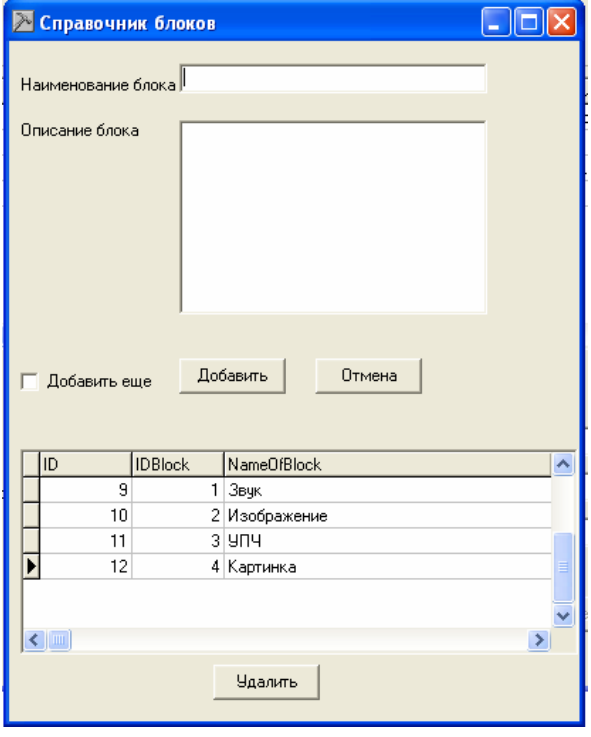

**Рис.2. Редактор базы данных.** 

|  | Для полной работы со |  |  | справочниками, следует выбрать в меню |  |  |  |  |
|--|----------------------|--|--|---------------------------------------|--|--|--|--|
|--|----------------------|--|--|---------------------------------------|--|--|--|--|

пункт «Справочники», где откроется другая форма для полноценной работы со справочниками. Там вы можете добавлять, удалить и редактировать данные справочников. При добавлении и редактировании будут открываться формы, куда можно вводить данные. А при удалении системой будет запрос на подтверждения удаления записи, где вы должны ответить, согласно удалить или нет. Если пользователь решил создать новую БЗ, то в меню(Файл- >новую БЗ) при нажатии откроется форма, где следует ввести имя создаваемого файла.

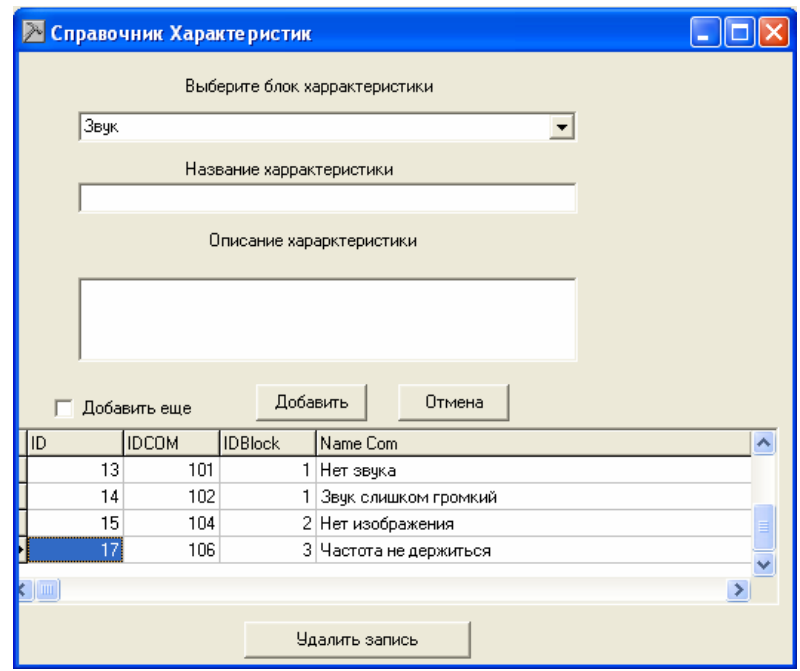

### **Рис.3. Редактор баз данных.**

Если не было введено, какое либо поле, то программа попросит ввести ее, выдав следующее сообщение.

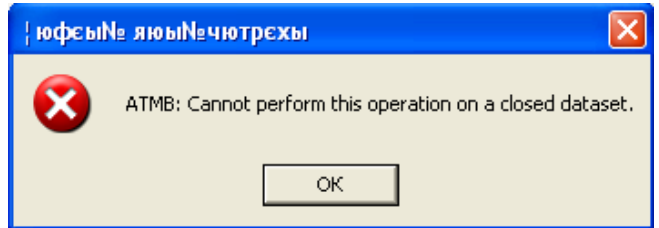

**Рис.4. Окно ошибки.** 

#### **Работа с модулем пользователя:**

Для полноценной работы с модулем пользователя достаточно запустить этот модуль по ссылке Пуск->Программы>Expert->Диагностика ЭС. После запуска откроется следующее окно приложения (рис.5.)

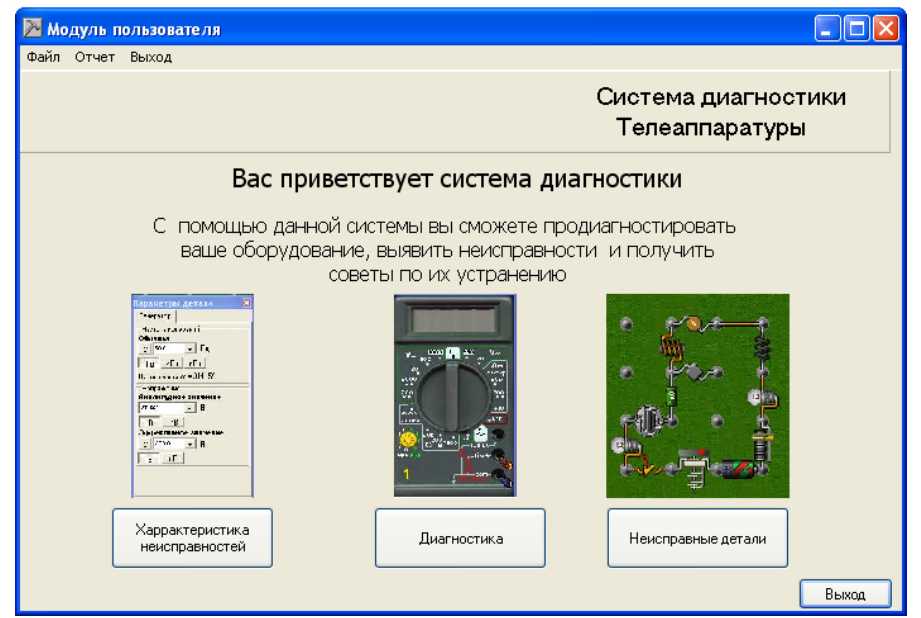

**Рис.5. Модуль пользователя.** 

Это окно приветствия, отсюда пользователь должен выбрать действие «Начать диагностику» (говорит сама за себя), нажав на нее пользователь начинает диагностику, но при этом отвечая на вопросы программы. После того как пользователь выбирает область неисправности и нажимает «Далее», программа ему предоставляет три наиболее часто встречаемых проблем в этой области, там пользователь может ничего не выбирать, если ему там ничего не помогло и может идти дальше. Но, если, помогло, он имеет возможность выйти из программы, нажав на кнопку «Проблема решена». Если он идет дальше, то там он сталкивается с характеристиками неисправностей, там он также должен выбрать то, что для него подходит, если он не может ничего выбрать, то он может воспользоваться сервисом, отправить почту эксперту, нажав на кнопку

«Проблема решена». Также если он находит схожие характеристики неисправностей и нажимает далее, то ему предоставляется список возможных неисправных деталей и также если он не находит из этого списка то, что ему нужно, то пользователь может отправить сообщение эксперту. Если, то, что он нашел, ему помогло, то он может выйти, нажав на кнопку «Проблема решена».

При желании пользователя отправить почтовое сообщение, откроется форма, где уже указан почтовый адрес эксперта, тему должен ввести сам пользователь, и в поле текста имеется шаблон текста. В месте, где написано «Описание неполадки введите сюда!!!» следует ввести описание вашей неполадки. Для отправки нажать на кнопку «Отправить». Если отправка не осуществилось, будет выдано сообщение о том, что сообщение не отправлена:

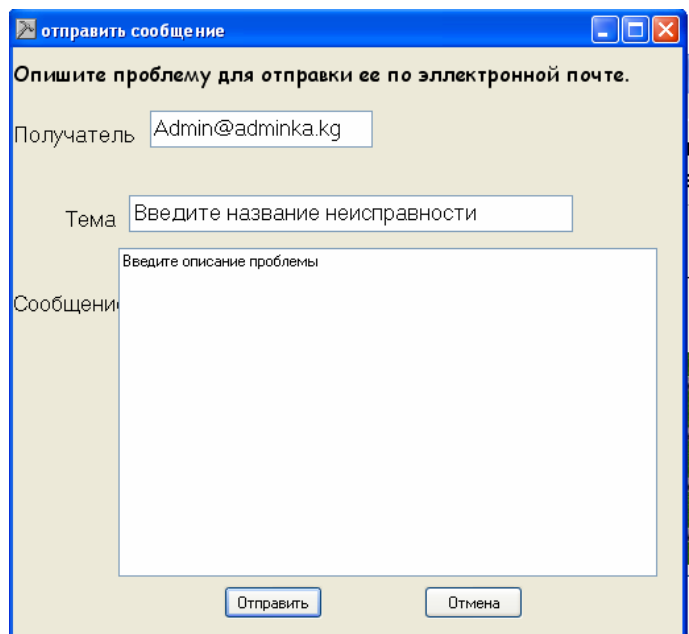

**Рис.6. Окно отправки сообщения.** 

Также пользователь имеет возможность просматривать статистику по возникновениям неисправностей в процентном соотношении, в виде отчета.

|                                 | Report Preview                                                                 |                            |  |
|---------------------------------|--------------------------------------------------------------------------------|----------------------------|--|
| File                            | Page Zoom                                                                      |                            |  |
| $\blacksquare$ . $\blacksquare$ | of 1 电 电 图 Zoom 1000 % 日<br>$ \mathbf{M} \mathbf{M}  \geq  \mathbf{M} $ Page 1 |                            |  |
|                                 |                                                                                |                            |  |
|                                 |                                                                                | Статистика неисправностей  |  |
|                                 | Название детали                                                                | Колличество неисправностей |  |
|                                 | Конденсатор С-15                                                               |                            |  |
|                                 | Неисправность в транзисторах С-120                                             | 8                          |  |
|                                 | Регулятор звука не отрегулирован                                               | $\overline{2}$             |  |
|                                 | Проблемы с кабелем                                                             | $\overline{2}$             |  |
|                                 | ШL                                                                             |                            |  |
|                                 |                                                                                |                            |  |

**Рис.7. Отчеты по характеристикам неисправностей.** 

**Вывод.** Разработаны основные модули диагностической экспертной системы применительно к радиоэлектронным системам.

## **Литература**

- 1. Кузнецов П.И., Пчелинцев Л.А, Гайденко А.С. Контроль и поиск неисправностей в сложных системах. - М.: Сов. радио, 1969. - 240 с.
- 2. Яблонский СБ., Чегис И.А О текстах для электрических схем: Успехи математических наук. – М., 1955. - т. 10, Вып. 4 (66). - С. 182-184.
- 3. Ксенз СП. Поиск неисправностей в радиоэлектронных системах методом функциональных проб. –М.: Сов. Радио, 1965.-135 с.
- 4. Селлерс Ф. Методы обнаружения ошибок в работе электронно-цифровых вычислительных машинах. - М.: Мир,

1972. - 310с.

- 5. Бережной ВЛ., Дубицкий Л.Г. Выявление причин отказов радиоэлектронной аппаратуры. - М.: Радио и связь, 1983. - 231 с.
- 6. Давыдов П.С Техническая диагностика радиоэлектронных устройств и систем. -М.: Радио и связь, 1988. - 256 с.
- 7. Доценко Б.И. Техническая диагностика сложных радиоэлектронных средств. -Киев: Знание, 1978.-32с.
- 8. Ксенз СП. Диагностика и ремонтопригодность радиоэлектронных средств.

- М.: Радио и связь,1989. - 248 с.

9. Мозгалевский А.В., Калявин ВЛ.,<br>Костанди Г.Г. Диагностирование Костанди Г.Г. Диагностирование электронных систем / Под. ред. А.В. Мозгалевского. - Л.: Судостроение, 1984. -224 с.